Summer Tax Roll Checklist

- ❑ Create a database
- ❑ Import assessing roll
- ❑ Point the new database to the assessing active database
- ❑ Import items from previous year database
- ❑ Import attachments from previous year database
- $\Box$  Contact KCI for tax file due dates
	- O Bill printed colors:
		- **D** Summer- Yellow (odd years)
		- **D** Summer- Pink (even years)
		- **D** Winter- Blue (odd years)
		- **u** Winter- Green (even years)
- ❑ Request postage check for KCI
- ❑ Verify general ledger numbers in tax setup
- ❑ Check fiscal years for taxing entities
- ❑ Verify Admin and Interest general ledger numbers are setup
- ❑ Check MTT Refund Interest Rate
- ❑ Print and mail deferment applications 6/1
- ❑ Update back of the bill
- ❑ Update tax bill
- ❑ Set up new special assessments
- ❑ Adding Special Assessments from SA:
	- O Run SA Roll/ All active parcels
	- O Calculate current year installment
		- **D** Select districts by special assessment population
	- O Run Parcel Balance Report
		- **By special assessment district**
	- Verify and balance all districts to be added to tax
	- O Run Utilities/ Transfer Installment to Tax
		- **D** Transfer by district
	- O If districts are PIF set to Inactive
	- O Remove SA from MISC field in tax when PIF
- ❑ Add Scenic Lake
- ❑ Add DRAIN special assessments from Kent County Drain Commission
	- GL 703-000-222.213
- ❑ Payout Kent County drain invoices
	- GL 213-213-778.004
- ❑ Add delinquent Kentwood water bills [WA/SW]
	- $O$  UB add to tax utility
- **O** May 31st deadline for Summer bills
- O October 31st deadline for Winter bills
- ❑ Email Samarhia Giffel from Grand Rapids Water Department deadline date for added to tax [GR- WA/SW]
- ❑ Add delinquent Grand Rapids water bills
	- GL 703-000-040.000
	- **O** May 31st deadline for Summer bills
	- O October 31st deadline for Winter bills
- ❑ Add Miscellaneous Receivables to Tax (use ADJUSTEMENT only)
	- O May 31st deadline for Summer bills
	- O October 31st deadline for Winter bills
	- $\overline{O}$  Check MR invoices with a customer # are properly adjusted in MR
	- $\Omega$  Re-check MR totals for added to tax balance with Tax parcels
	- MR's should be added to the 41-18 parcel **not** 41-50
	- $\Omega$  Send paid (added to tax) copies to departments
- ❑ Check with assessor for new DDA parcels
- ❑ Check with assessor for new PILOT parcels
- ❑ Remind assessor to check for veteran purchases/ sales and file STC 154 when proration's are needed
	- O May 1st (Summer)
	- O October 1st (Winter)
	- O January 1st (Settlement)
- ❑ Review all new IFT's and set up new millage tables if needed
- ❑ SB972 Import from Kent County
	- O Run Simple List report of SB972 parcels
- ❑ Mark deferred parcels
- ❑ Remind Assessing deed entering dates:
	- **O** June 1st-summer
	- O November 1st- winter
- ❑ PRE/Assessor/MTT/STC changes
- ❑ PRE's changes deadlines:
	- **O** June 1st-summer
	- O November 1st- winter
- ❑ Import mortgage codes from direct emails
	- O Lereta
	- O Corelogic
	- $\Omega$  United Bank
	- United Bank Commercial
	- O Capital Mortgage
	- Wells Fargo
- ❑ Assign deferment mortgage code to summer deferments
- ❑ Enter millage rates from L-4029's
- ❑ Enter commercial personal property millage exemption for school op
- ❑ Check FC School Op on millage tables (foreclosures). Should be the same as School Op
- ❑ Recheck millage tables
- ❑ Calculate DDA Factors
	- Utilities- Calculate DDA Factors (after millages are entered)
- ❑ Print bills from each Special Assessment
- ❑ Double check due date on bills
- ❑ Proof tax bills
- ❑ Write floating values
- ❑ Reports to Run:
	- Questionable Parcels
	- Milage Table Cross Reference (Balancing/Settling Reports | Millage Table Report)
	- O Refunds due by Parcel (winter only)
	- DDA Report (detail) *WATCH FOR NEGATIVE CAPTURES*
		- $\blacksquare$  B-2018 Woodland
		- $B-2021$  TLC
	- O DDA Report (summary)
		- $\blacksquare$  B-2018 Woodland
		- **B-2021 TLC**
- ❑ Run Tax Warrant (adjusted) balances. Verify balances with Assessing Misc. Total Statistics report **from next year database**- need totals cover page from Assessing [Balancing/Settlement Report]
	- O AdValorem
	- $O$  AdValorem + SA
	- O CFT/IFT
	- O DDA
	- PILOT- 211.d
- ❑ Run Misc Statistics- Assessing **from next year database**. Verify balances with Warrant
	- O AdValorem
	- $\Omega$  AdValorem + SA
	- O CFT/IFT
	- $O$  DDA
	- PILOT- 211.d
- ❑ Adjusted Tax Roll (balance totals to warrant)- run for each season alone
	- O AdValorem
- AdValorem + SA
- O CFT/IFT
- O DDA
- PILOT 211.d
- ❑ Balancing Recap Report- (balance to adjusted tax roll)
	- O AdValorem
	- AdValorem + SA
	- O CFT/IFT
	- O DDA
	- PILOT- 211.d
- ❑ Settlement Report- (balance to balance recap report) Print for each season,

## ex. In winter- WINTER ONLY

- $O$  AdValorem
- AdValorem + SA
- O CFT/IFT
- O DDA
- PILOT- 211.d
- ❑ Commit tax roll
- ❑ Backup database
- ❑ Run test bills before upload to KCI
- ❑ Run a simple list of summer deferments (Parcel Reports | Owner Address | Block Deferments)
- ❑ Flag [Do Not Print] for summer deferments prior to PDF print bills
- ❑ Print bills to PDF w/mortgage code
- ❑ Print bills to PDF w/o mortgage code
- ❑ Remove Flag [Do Not Print] for summer deferments
- ❑ June 1st- Export tax file Escrow Companies when roll is released. Change file to .old
	- O Lereta- Sonnheim, Jeffrey [JSONNHEIM@LERETA.COM](mailto:VCOBER@LERETA.COM)
	- O Corelogic-Appleton, Eric [eappleton@corelogic.com](mailto:eappleton@corelogic.com)
	- Wells Fargo- Mcpeak, Mark [Mark.Mcpeak@wellsfargo.com](mailto:Mark.Mcpeak@wellsfargo.com)
	- O Capital Real Estate Tax Services- Evich, Amanda [amanda@capitaltax.us](mailto:amanda@capitaltax.us)
	- United Bank- Reeder, Angeline [angeline.reeder@unitedbank4u.com](mailto:angeline.reeder@unitedbank4u.com)
	- United Bank Commercial Services, Schumaker, Joel [joel.schumaker@unitedbank4u.com](mailto:joel.schumaker@unitedbank4u.com)
- ❑ Upload tax file to KCI
	- O Pull deferments
	- $O$  Pull paid in full Jeopardies (flag do not print)
	- O Check for City of Kentwood parcels owing
- O Pull City of Kentwood Bills
- $O$  Insert yellow envelope with tax bills
- Email KCI with instructions
- ❑ Mail summer deferment bills manually
- ❑ Change quick print bills on computers
- ❑ Change tax bill receipt
- ❑ Change season colors in tax on computers
- ❑ Check that taxes show in website once committed
	- Contact BS&A to allow if they do not show
- ❑ Assessor sign warrants
- ❑ Update website
	- **O** Link deferment application on website
- ❑ Create 20XX Summer millage tables worksheet
- ❑ Create 20XX Winter millage tables worksheet
- ❑ Let Ann know if there are any GL changes to the tax roll
- ❑ Update excel disbursement spreadsheet
- ❑ Upload generic backup to Kent County
- ❑ Activate STAX and WTAX In CASH RECEIPTING
- ❑ Add disbursement dates to the task calendar
- ❑ **PERMANENT NSF LIST (mark all NSF add NSF Mortgage code, send separate bill outside KCI):**
- ❑ Check if any NSF were not paid from previous tax season.
	- o Add to tax bill
	- o Mark as NSF do not accept payment on tab 6.

## 2019:

41-18-32-177-014 **\*\*PERMANENT BLOCK\*\***

2021:

41-18-32-301-006 **\*\*PERMANENT BLOCK\*\***

 $2023$ 

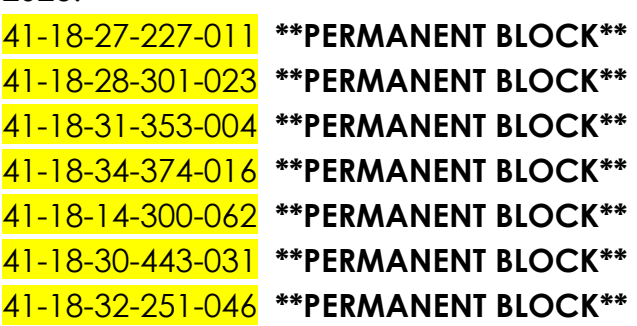

2024:

41-18-02-454-012 (STAX 2023 NOT PAID) 41-18-33-305-021 **\*\*PERMANENT BLOCKED\*\*** 41-18-31-177-022 **\*\*PERMANENT BLOCKED\*\*** 41-18-29-177-012 (WTAX 2023 NOT PAID) 41-18-29-128-030 **\*\*PERMANENT BLOCKED\*\***